## Disable GMS Application using Scan2Stage / PMDM

For security or productivity issue, integrator wants to disable the GMS applications to common usage(e.g employees).

The integrator can disable the apps using a provisioning profile made by Scan2Stage or PMDM.

## APPLIES TO

Scan2Stage

PMDM

## How to Disable GMS Package Application

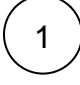

Go to Profile creating screen.

- Scan2Stage: Launch Scan2Stage
- PMDM: Access PMDM console > Profiles, and click the Add button

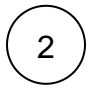

Go to GmsPackage tab, and select Advanced GMS app managing among the Enabled GMS Package options. Then, the Advanced Setting section will be expanded.

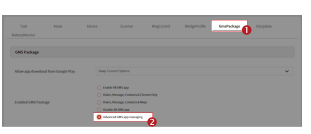

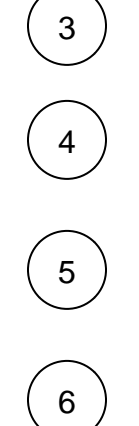

Find the app that you want to hide(disable) from the Enable List.

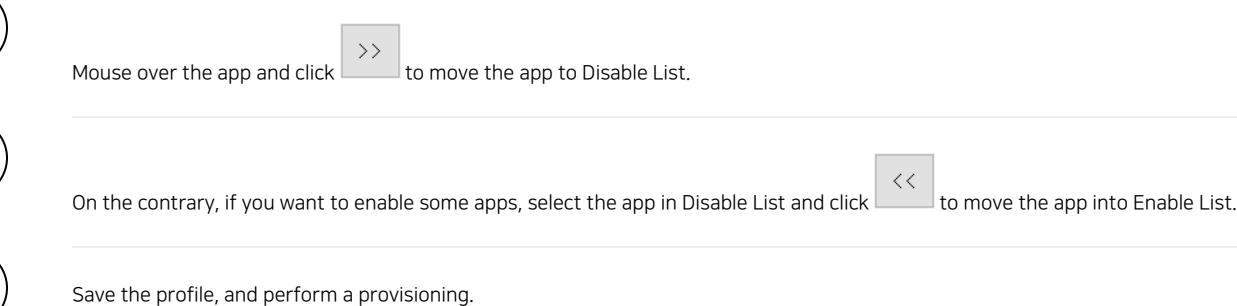

## **C** RELATED ARTICLES

- [Disable or Enable Applications via Scan2Stage](http://post.solution-pointmobile.co.kr:8040/display/faq/Disable+or+Enable+Applications+via+Scan2Stage)
- [Cannot add app in EmKiosk with package name only](http://post.solution-pointmobile.co.kr:8040/display/faq/Cannot+add+app+in+EmKiosk+with+package+name+only)
- [Android Enterprise Enrollment with Airwatch](http://post.solution-pointmobile.co.kr:8040/display/faq/Android+Enterprise+Enrollment+with+Airwatch)
- [Cannot OS Update via Vendor FOTA in Closed Network](http://post.solution-pointmobile.co.kr:8040/display/faq/Cannot+OS+Update+via+Vendor+FOTA+in+Closed+Network) [Cannot Execute Scan2Stage \(This localhost page can't be found\)](http://post.solution-pointmobile.co.kr:8040/pages/viewpage.action?pageId=136413255)